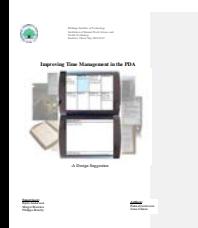

When the matrix region of the state  $\mu$  is the procedure of the transformation of the state of the state of the state of the state of the state of the state of the state of the state of the state of the state of the stat

<span id="page-4-2"></span><span id="page-4-1"></span><span id="page-4-0"></span>**1. Introduction** This thesis is the result of twenty weeks work during spring 2002 which constituted our bachelor degree in the People Computers and Work Program (Människor Datateknik Arbetsliv, MDA) at the Blekinge Institute of Technology in Ronneby, Sweden. The first half of the project time was spent in Brisbane, Australia in cooperation with people at University of Queensland and the other half in Sweden. The People Computers and Work program is divided between computer science and human work science. This division is reflected in our work where we have taken much consideration to the human side of the technology we study. **1.1 Aim of the project** The aim of this project has been to produce a design suggestion for improvements of the existing time management applications in a PDA to increase the possibility to use it as the sole resource for time management. The design suggestion is based on the use of the PDA from the users point of view. Therefore we did not commit ourselves to a specific company or organization since that allowed us to work free from any possible agenda they might have and concentrate our work on design ideas rather than software development. Our work resulted in a number of mock-ups and animations to visualize the design suggestion. In this thesis we present the design suggestion with the intention to give a basis and ideas for further development in time management in the PDA. **1.2 The Plan of the Thesis** We have structured this thesis in the following way. In chapter 2 we write about background information for the project. We describe our focus, delimitations and a number of methods in our design process. Chapter 3 gives a brief overview of the PDA, its history, the latest models and future directions in the technology. Chapter 4 will describe how we did an ethnographic study of the use of the PDA and what we found out from this study. In chapter 5 we give a more detailed description of our focus for the design suggestion. Chapter 6 describes the design work during the project. In chapter 7 the design suggestion for time planning with the PDA is presented. And finally, in Chapter 8 we sum up our project with a conclusion.

<span id="page-5-2"></span><span id="page-5-1"></span><span id="page-5-0"></span>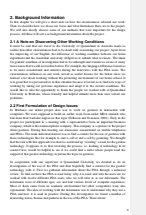

<span id="page-6-2"></span><span id="page-6-1"></span><span id="page-6-0"></span>• Perceived problems in the interaction with the PDA by using graffiti etc. • Technical matters like synchronization and battery life • Other possible applications and areas of use for the PDA like for example instant messaging • Convergence of technologies like the third generation of mobile telephony and PDAs • How people use the PDA with a specific attention to time management. We choose to look deeper into how people use the PDA with a specific attention to time management. This choice of focus was made because the user's point of view indicated clearly that this was their primary use for the PDA and therefore important. The investigation revealed that almost every PDA user we had worked with had bought their PDA for time management purposes but had encountered limitations, irritations and problems when using it. While most users still think using a PDA for time management is very useful, it does not really fit how they want to manage their time. The PDA that had been bought to replace earlier artifacts for time management like paper diaries, have become merely a complement to these. We decided to find out more about this problem. By doing so, we had a design agenda in mind. The idea was to see if we could improve the design of the time management applications to better support people's ways of managing their time and increase the possibility to use the PDA as the sole resource for time management. **2.3 Delimitations in our Work** Given the fact that the project spanned over only 20 weeks, we had to manage time constraints. We delimited our work in accordance to make it manageable. Within the focus of time management we concentrated our effort (1) at improving existing applications in the PDA by trying to develop a better way of presenting the information on the screen and improving the reminder function and (2) not making an implementation of the design suggestion but instead create animations to visualize our ideas. **2.4 Reflection On Methods in Our Design Process** We see nearly every activity we do during a design process as a method to gain an understanding of the ordinary. We will here describe the different methods that are usually not seen as methods for design, how we used them and why they were important for our design process. **2.4.1 Self-learning** In order to get some background knowledge about the PDA we borrowed one from our supervisor in Australia. The PDA was a Palm Pilot III and contained the same applications as those that could be found in our informants' PDAs. To learn to use a PDA was useful because it made it easier to understand the things the people we studied talked about and showed us. Instead of having to ask the informants for detailed descriptions about how they performed basic tasks like adding appointments in the date book we could concentrate on how they used this feature. It was also useful to have a PDA accessible when we discussed questions that had come up from the interviews with the informants. The PDA allowed us to go back and recreate the conditions of use to see 7

<span id="page-7-1"></span><span id="page-7-0"></span>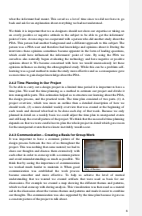

<span id="page-8-0"></span>**2.4.4 Writing As a Tool For Reflection** We did not only use writing to produce a report about the results in the end of the project. We also used writing as a way to remember and organize all information, thoughts, ideas, and questions that came up. This helped us to avoid chaos where these would get lost. The writing has also helped us to keep a history on how we thought in the beginning of our project and how that changed over time to be able to see how our work progressed. Structuring our material by writing about it also gave us a chance to get an overview of the project. In addition, the texts gave us a way to share our work with other persons outside the project like for example our supervisors. The writing then becomes a reflective method that supports our work process because it forces us to reflect on our work and make the abstract visible (Hammarén, 1995).

<span id="page-9-3"></span><span id="page-9-2"></span><span id="page-9-1"></span><span id="page-9-0"></span>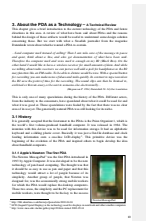

<span id="page-10-1"></span><span id="page-10-0"></span>of the PDA. It was supposed to create a new growth market for computers but did not become the expected success (Allen J. 1998). Users responded negative to the technology because of its limitations and as time went by the computer industry started to change the view on what the PDA was supposed to be in order to succeed. Now the PDA was seen as a wireless communication tool, something that is reflected in the following quote from a well-known business magazine. *" . . . a vision of anytime, anywhere communications. The premise is that wireless digital networks, feeding information to powerful handheld phone computer-fax hybrids, will alter the way people live and work." (Business Week, 1993, April 5)* The computer industry held on to the view of the PDA as a communication tool for a while but the success was still absent. The success did not arrive until 1996 when a new shift in the view of what the PDA was supposed to do emerged. This time the success was instant. **3.1.2 PDA in the Market again: Palm Pilot vs. Pocket PC** Palm Incorporated4 released their Palm Pilot in the beginning of 1996. This company set the new view on handheld computing to be a complement to the desktop where synchronization of data between the two was the main issue to be resolved. Microsoft also released handheld computers in 1996 based on this view. Where the design of the Palm Pilot steered away from the desktop metaphor Microsoft's product more acted like a small personal computer to be used together with computers running the Windows operating system. These two big fractions in the PDA industry, Palm on the one hand with its focus on the personal management, and on the other hand Microsoft focusing on making a small pocket sized personal computer, has kept their focus. Over time the numbers of PDA manufacturers using the two operating systems have increased and new models are released frequently. The improvements to these models are mainly better hardware, which permit to get for example longer battery life and the introduction of the color screen. Software has been released in new versions, which allows more software to be available in them like tools for audio, fax, games, image and photography, spreadsheet, etc. Despite the development in both hardware and software, the focus has remained the same for the two directions; Palm sticks to simplicity and open development with focus on personal management and Microsoft tries to create a pocket-sized personal computer. **3.2 Current Models** We chose the two latest models from the leading companies in the market, Palm Pilot m5155 from Palm Inc. and Compaq's Ipaq Pocket PC H38706, to represent the current PDA technology. On the surface the two look similar, it is hard to see what tells them apart. Inside, the operating system and software are what makes them different from each other. http://www.palm.com Visited 2002-05-16 <sup>5</sup> http://www.palm.com/products/palmm515/ Visited 2002-05-16 <sup>6</sup> http://www.compaq.com/products/handhelds/pocketpc/H3870.html Visited 2002-05-16 11

<span id="page-11-5"></span><span id="page-11-4"></span><span id="page-11-3"></span><span id="page-11-2"></span><span id="page-11-1"></span><span id="page-11-0"></span>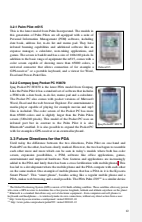

 $\label{eq:main} \begin{minipage}[t]{.75\textwidth} \begin{tabular}{|l|l|l|} \hline \textbf{0.0003}\footnotesize & \textbf{0.0003}\footnotesize & \textbf{0.0003}\footnotesize & \textbf{0.0003}\footnotesize & \textbf{0.0003}\footnotesize & \textbf{0.0003}\footnotesize & \textbf{0.0003}\footnotesize & \textbf{0.0003}\footnotesize & \textbf{0.0003}\footnotesize & \textbf{0.0003}\footnotesize & \textbf{0.0003}\footnotesize & \textbf{0.0003}\footnotesize &$ 

<span id="page-12-0"></span>1 1 http://www.agenewsroom.com/ visited 2002-04-11<br>13

<span id="page-13-2"></span><span id="page-13-1"></span><span id="page-13-0"></span>**4. The Use of the PDA In Its Context** That we as designers investigate the technology and think about how the product will work in its environment and what the users want is not enough to create a good design. When working with technology, whether the work is to create a completely new artifact or improving an existing one, it is important to study the setting where the technology will be, or already is used. This is important to get an understanding of the artifact from the users point of view and to try to come as close to them and their world as possible. To get the understanding of when people use a PDA, how they do it, why, and if there are problems with the use of it we did an ethnographic study. In this chapter we describe how we did the study and what we found out from the analysis of it. **4.1 How We Did The Study** Our ethnographic study focused more on design than on the traditional sociological and anthropological purposes (Blomberg J. 1993, p.123). We tried to adjust the methods we used to this precondition. The methods in an ethnographic study are not templates ready to be used and the use of them does not automatically reveal fantastic answers to how an artifact should be designed. What the methods can do for the design is to let the designer understand the ordinary (Garfinkel H. 1984, p.1). We worked with the following ethnographical methods to collect the material and then analyzed it to get an understanding of how people use the PDA in practice. **4.1.1 Observations** Our first step in the ethnographic study was to observe the use of the PDA in the public. We conducted the observation in a place where we could observe the user without their knowledge so we could catch the undisturbed natural use of the PDA in this setting. We chose a number of spots in the city were lots of people pass by like café areas, crossings, and a meeting point. Almost no one was observed using a PDA in the locations where we observed and when they were, it was just for a short time as for example to check today's schedule. This has to do with the use of the PDA while on the move. It also seems that it is not that common to own a PDA something that makes the brief moments of use even harder to catch when you are in a public place. Observations are a flexible way to get an objective view on a phenomenon like the use of the PDA. To use observations during an ethnographic study is common and has a great advantage towards other methods like interviews because sometimes what the user say they do is not always what they do in practice (Blomberg J. 1993, p.130). This has nothing to do with lying; the distinction is nothing they are aware of. An example of this was when one of our informants talked about the voice recognition software in his PDA. The informant stated that it was useful for example when driving a car. He could then talk to his PDA in order to make it read out today's schedule aloud or perform something else. *"…It is also another cool thing it does, is a, it actually got voice recognition, from IBM via voice. So if your like in a car or something and you want to check a day and you can't look at it, you can speak to it…"*  From video transcript: 2002-02-20, 0:01:16 14

<span id="page-14-0"></span>When he showed us this feature it did not work. He explained that the basic commands required the user to talk with an American accent. Because the informant is Australian this did not work very well and he explained that this fact had annoyed him a great deal so that he did not really use the feature. We think that it is important to shape the observations to what is being observed. In our case the approach to observe the users interaction with the PDA, in combination with interviews where we discussed their use of PDAs and then ask them to do things they usually do with the PDA suited us best. But participating observation brought a problem. If we created the scenarios and then asked questions about this there was a risk that we influenced their natural interaction with the PDA and that the information could be misleading. We tried to avoid having this influence on them by asking them to do what they usually do instead of just creating scenarios for them that we thought would be interesting for us. **4.1.2. Interviews** To get more detailed knowledge about the use of the PDA we decided to do a number of interviews with some PDA users. We contacted a group of twelve people who represented these users. This group mostly consisted of people from the academic environment, both students and teachers. In the group were also an architect and a computer worker. We tried to make the group as diverse as possible to learn how the use of the PDA varies between people with different backgrounds. We also interviewed two people who had stopped using the PDA. They were included in the ethnographic study as an important addition since they gave us a different perspective on the use of the PDA than from those who use it regularly. The people we interviewed used different PDAs ranging from the early Newton, through various models of Palm Pilot to the Pocket PC. In ethnography the interviews comes in many different forms and is considered an important method (Fetterman, D. 1998, p.37). The interviews were a useful method to learn how people use their PDAs. There is a notion among ethnographers that says "asking highly constrained questions before enough is understood about the situation likely will produce poor quality answers" (Blomberg J. 1993, p.134). That is why we used intentionally unstructured interviews with open-ended questions in the beginning. We wanted to get a broad picture of the use of the PDA. Instead of asking a lot of questions we let the interviewed decide what to talk about and take the role as a leader of the interview. Those questions that were asked were based on what the informant found interesting. In this way we did not narrow down the question before the informants had talked about what is most important for them. When we had the broad picture of the use of the PDA and had decided on a focus the form of the interviews changed. We needed to inform the design rather than to get general information. We started to constrain the questions and structured the interview more since we knew what kind of information we wanted. 15

<span id="page-15-1"></span><span id="page-15-0"></span>**4.1.3 Using Video For Analysis** Video can be used in a number of ways to gather field data and be material for analysis (Jordan B., Henderson A. 1995). We took advantage of this by videotaping the interviews and observations. By doing that we got a memory aid for the interviews as well as a second chance to catch details that we might have missed during the interviews while taking notes. Whenever we needed to go back we could rely on the videotape as memory aid while the notes taken during the interviews quickly deteriorate from memory. The video camera could also catch a visual picture of the situation and give a broader focus. Things that we did not notice during the interviews revealed themselves during later analysis. If we had only relied on our own impressions and not videotaped simultaneously we could have missed out on important information. During the interviews we used the video camera more as a mental aid than an extra eye. Since the camera was primarily used as this mental aid we tried to place it as far back as possible to detract attention from the camera and focus completely on the interview. This placement also enabled us to reconstruct the situation better because we had a very broad focus. To focus on the interviewee's face would not recreate the feeling from the interview. Still we are aware that we did not catch all we wanted to. In contrast to the broad focus we used for interviews we narrowed it down when we studied the interaction with the PDA. In that case it was harder to decide on what to focus on, what happened on the screen or to catch the whole interaction between the PDA and the informant. We used the video camera a lot during our ethnographic study and one of the effects was that we quickly generated a lot of data in the process. It is a very time consuming task to analyze video and because we did not have unlimited time we decided to go through the tapes to find common themes and patterns in the use of the PDA and to complete our field notes about each interviewed person. At the same time we did a content log of the videotapes showing where the different issues, themes, patterns, and interesting things could be found in order to avoid having to go through all the video to find an occurrence of for example a theme later. Once the content log was completed it was much easier and faster to go back to an interesting event and examine it closer for detailed analysis and transcriptions of particular clips. One disadvantage with videotaping is that the camera can make people feel uneasy. Several times when we videotaped the different informants we noticed how uncomfortable they were when we started the camera. This resulted in that the interviewed started acting in front of the camera and was more reserved. He or she tried to figure out what they were expected to say more than exactly how they felt. One way to reduce our interviewee's discomfort about the camera was to explain how we would use the video material. This seemed to help a bit and make the interviewed feel a little bit more relaxed. Our experience is also that after a while the interviewed tend to forget the presence of the camera without measures being taken. **4.1.4 Using "Rapid Ethnography"** Traditionally, ethnographic work is distributed over a long period of time but in our case we had the 20 weeks time limit. In an attempt to fit our ethnographic study into these 20 16

<span id="page-16-3"></span><span id="page-16-2"></span><span id="page-16-1"></span><span id="page-16-0"></span>weeks and also produce a valid result we tried to take ideas from something called "rapid ethnography" (Millen D. 2000) and incorporate them into our own project. This customized version of ethnography is aimed at providing reasonable understanding of the users and their activities given significant time pressure and limited time in the field. To work in parallel, Millen argues, saves a lot of time because the work is much more effective. The idea to try "rapid ethnography" came up during one part of the fieldwork when a person from the University of Queensland joined us because he was also interested in the use of the PDA. Since there were three of us during the interviews this naturally led to one person holding the camera, one doing the interview and one observing and taking notes. Reflecting on this approach we feel that our group of ethnographers working together were an effective way to collect data for our ethnographic study. The negative side of being three interviewing one person was that we noticed that the interviewed could feel uneasy, this was especially noticeable when we were in small rooms like offices and we think it is a good rule not to be too many in these situations. By using rapid ethnography we could manage to get a satisfactorily insight into the daily use of the PDA within our time frame. In order to structure our material and get a more comprehensive view of how the PDA is used we tried to organize it in different areas to elucidate the different perspectives on the use of the PDA in practice. The different perspectives were; the physical interaction between the user and the PDA, technical matter in the use of the PDA, communication through the PDA, and time management with a PDA. These areas were divided into a number of related issues, themes and patterns. **4.2 The Physical Interaction Between the User and the PDA** The design of the PDA has influenced the users physical interaction with it. The pen-based input has followed through the development of the PDA and though there is some alternative ways of entering data, with for example a keyboard, the stylus is the way users interact with the PDA mainly today. One consequence of this is that the PDA is used mostly as a read-only device. From the interviews we could also see that the PDA is often used with both hands and required a great deal of attention when used, which is also connected to the issue with pen-based input. **4.2.1 Input** The PDAs we have studied all have in common that you enter data and navigate the applications by using a stylus[12.](#page-16-2) The main form of entering data with the stylus is by using graffiti, a sort of alternative alphabet that the PDA can translate into ASCII[13](#page-16-3) text. One of the informants told us that entering text into the PDA using the graffiti was the last way out like for example when he was out of the office and bumped into someone who wanted to arrange a meeting with him. It was not that the graffiti was impossible to 1 2 An instrument used on a surface on the PDA as input to write text or draw lines and to navigate the applications. 1 3 A standard for the format of text –files developed by the American National Standards Institute. ASCII consists of 128 possible characters that covers each alphabetic, numeric, or special character. 17

use. What bothered him was that it is a slow process to enter for example a meeting using the graffiti. He thought that it was much quicker and smoother to write the meeting down on a piece of paper with a pen and then transfer it to the stationary computer when back at the office. *"…-Usually because am in another meeting. I'm taking notes in that meeting.. I just write of the bottom of the notes, you know, next meeting whenever. Later on I enter that in the PC which is quicker than bringing out this [pointing at the PDA]…"* From video transcript 2002-02-14, 1.11.31 The average user only learned the basic characters in the graffiti alphabet. This put further constraints on the usage of the graffiti. The users solved it in various ways from ignoring the characters they had not learned and only enter fragmented text which would be made more detailed after synchronizing with a desktop computer to replacing these characters like the ampersand by writing "w/" instead. One way to work around the problem with these characters and also an alternative way of entering text is by using a software keyboard where you click with the stylus on the character you want to enter. This feature is perceived to be even slower than graffiti and was only used for the special characters that the users had not learned. There are software for handwriting recognition for the PDA but they require that the user writes nicely, otherwise the software will not recognize the words. One informant had these problems when she used her PDA with handwriting recognition software. Her handwriting was as she described, very scrappy, and it was hard to recognize the word she had written down as an example. The fact that the word, which was totally clear to her, was unreadable to us shows that it is hard to create handwriting recognition software that will recognize every conceivable way of writing the different characters in the alphabet. The variation in how different people write them varies too much for this to be possible. The informant who had the problems with this asked what the use of handwriting recognition is if you are forced to adapt your handwriting to the PDAs requirements? In this aspect the graffiti serves better as the written language bridge between the user and the PDA because it may be harder for people to change their handwriting than to learn how to write the graffiti alphabet. One of our informants who were using a Pocket PC had downloaded voice recognition software to his PDA. He said that this enabled him to interact with his PDA using voice commands but there was a big drawback since he had to change his accent to be able to use it. While the informant was from Australia and therefore had an Australian accent the PDA was programmed to recognize American accent. The difference in pronunciation between the accents resulted in that the PDA had difficulties recognizing our informant. He did not think that it was worth using an American accent to be able to interact with the PDA in this way. We think that voice recognition software is hard to implement because of the same reason as for handwriting recognition. People's talk differs as much as their handwriting and no one likes to change the way they talk to meet the requirements of a computer. 18

<span id="page-18-3"></span><span id="page-18-2"></span><span id="page-18-1"></span><span id="page-18-0"></span>**4.2.2 Two Handed Device – Concentration Demanding Interaction** When using basic interaction for example viewing today's schedule only one hand is required to operate the PDA. However, the PDA requires more attention than for example a paper diary as soon as the interaction becomes a little bit more advanced like for example showing details for a meeting. The stylus has to be used to navigate through different applications and this requires more attention to the PDA and the user's both hands are occupied. **4.2.3 Read-Only Device** The way most of the informants use their PDA is like a "read-only" device. By this we mean that they access data rather than create it. Examples of this use are to find a person's phone number, have a quick glance at today's schedule or at their to-do list. When the user transfers e-mail they use it merely for reading. The memo pad, which is an application for notes on the PDA, is used for reading abstracts for meetings, jokes, e-books, and lists of things. The list on how to use the PDA for reading purposes is long but to generate data is usually seen as an awkward and slow process. This results in that the informants rather use other artifacts like ordinary paper and pen to write down notes in meetings or entering data on their desktop computer when in the office and then synchronize this data to the PDA. The users often express that graffiti is the last way out. Generating data with the PDA is considered cumbersome and is generally avoided in comparison to for example a paper calendar where the resistance to write things down does not exist. While the interaction with a paper calendar is used for both writing and reading, the PDA is most useful for reading. **4.3 Technical Matters in the PDA** Technical matters in their use of the PDA were another issue that our informants talked about. The PDA technology comes from the computer industry and this can be noticed in the technology's power consumption and fragility. Another technical matter that affected the informants' use of the PDA was the synchronization issue. The PDA is designed to be used in conjunction with a desktop computer and the transfer of data between the artifacts presented both problems and advantages. **4.3.1 Limited Battery Life** The different models consume various amount of power depending on the PDA is equipped with for example a color screen. Simply put, the more advanced technology the more power consumption. Older Palm Pilots with a monochrome screen had a longer battery life but the problem with these was that the user had to have fresh batteries available for change. The newer models like the Pocket PC run on rechargeable batteries. Here the problem is that the battery runs out in a shorter period of time and has to be recharged by a power outlet. Several of our informants had experienced problem with the battery. The battery problem was the reason why two of our informants had stopped using their PDA. In the first case the informant became irritated because he had to change his batteries regularly. In combination with other irritations the battery issue contributed to that he finally gave up 19

<span id="page-19-2"></span><span id="page-19-1"></span><span id="page-19-0"></span>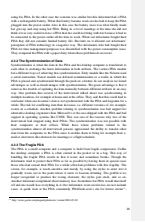

<span id="page-20-3"></span><span id="page-20-2"></span><span id="page-20-1"></span><span id="page-20-0"></span>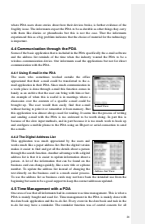

<span id="page-21-1"></span><span id="page-21-0"></span>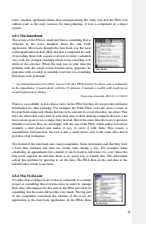

<span id="page-22-0"></span>two applications are separate tasks and it is not the way people manage time in reality. Instead of separating the two, users wanted to be able to see them both at the same time. The need to see both of them at the same time is especially important when they are planning their time. Most informants did not use the to-do list application in the PDA. Instead they had worked out alternative ways of writing down their tasks. Some used paper diaries or notebooks, and other's kept them in the computer. Common for all of the ways were that they enabled the user to see both the schedule and the to-do lists at the same time. Another use of lists of things to do is to keep separate lists for things to do connected to specific projects. Many informants created these lists and they were often written down in notebooks, paper diaries or in text files in the desktop computer. In the Palm one can filter tasks according to a category and accomplish the project specific lists. However, since the to-do list application was not very often used this function could not be taken advantage of. **4.5.3 The Use of Reminders** The to-do list and the date book have a reminder function that allows the user to set a time when an alarm should remind him or her about the event or a due date. The reminder is generally thought of as a good function but presents a number of annoyances for the users. They say that it is a great advantage towards paper diaries because the paper version has no way of reminding them with sounds. The people who use a paper diary have to provide their own cues for when a task is due. Aside from looking in the paper diary to see if there is a task that has to be done this is solved in other ways. Informants would put Post-It notes in appropriate places or place documents connected to some task in a way so that they reminded them of what had to be done when they looked at it. To use objects in the physical world as external memory (Norman, D. 1988, p.72) is often used by people as memory aid. The digital reminder in the PDA provides a way to make use of external memory. That can come in handy if there are a lot of things to do or if the task is due in the distant future. Although the informants say that they have a need for reminders they often complain about the one Palm provides. The reminder in Palm works in the following way. For every event in the date book and to-do task one reminder signal can be set at a specific time. When the signal starts a note appears on the screen showing what the current reminder is about. However, this does not always seem to be the way people want to be reminded about things. One of our informants for example talked about the problem with finding himself with four deadlines in the same day because the reminder only reminded him on the day of the deadline. Instead of this he wanted a sort of gradual reminder that visualized how much there was left to the deadline. He would also like to see that the reminders could warn him if many important due dates were set at the same time like for example the four deadlines. Some of the informants that had a crowded schedule were annoyed by the constant beeping the PDA produced. This annoyance was so strong that even if they really liked to have a reminder function they stopped using the one provided by the PDAs. 23

<span id="page-23-0"></span>**4.5.4 The PDA as a Component in a Time Management System** The read only property and the limited screen space of the PDA results in that instead of simply replacing earlier used artifacts for managing time the PDA becomes a complement to these. Every user has created their special way of managing time with their own collection of artifacts. Since it is considered awkward to use the PDA for input the informants used other artifacts like paper diaries, notebooks, and stationary computers to compensate the awkward input with the PDA. Alternative artifacts also give them a better overview over time than the small screen on the PDA. For example one informant used his laptop computer to enter appointments because he preferred a weekly overview when planning time and he did not like to enter text using the graffiti. He also used paper diaries to enter his to-do tasks and did not use this application in the PDA. He said that the to-do list is not well connected to the date book and that he could never remember to look at them in his PDA because of this separation. Another informant uses his laptop to enter appointments or writes down a quick note in a paper diary if he is outside the office. But instead of having his to-do tasks in a paper diary he uses the PDAs to-do application. He thinks that it is better than lists in paper because he likes the reminder function.

<span id="page-24-0"></span>**5. The Problems in Time Management in the PDA** The information from the study and the review of the technology gave a good insight in how, why and when the PDA is used. What is most important for the informants was that the PDA supported them in their time management. The usage of the PDA with attention to the time management clearly presented a number of aspects that could be improved. There were limitations in how the information is presented on the screen and the benefits of the computational power (DiSessa A. 2000) is not used to its full capacity in the reminder. The problems with the time management applications are nothing that has emerged recently. The design of them has not changed noticeably and has largely been neglected during the development of the PDA. The commercial development of the PDA has instead been aimed at other objectives. One is creating new areas of use, like for example communication. This is exemplified in the latest models of Palm Pilot and Pocket PC, which have capabilities for wireless communication for e-mail and Internet access. Another objective has been to improve hardware; batteries last longer, screens are brighter and the amount of memory increases. Also, a number of solutions in attempt at making the physical interaction between the user and the PDA better like foldable keyboards[15,](#page-24-1) virtual keyboard[s16](#page-24-2), handwriting recognition software and small "thumb-keyboards"17 have been developed. While these improvements certainly attract new users and contribute to make the PDA a better technology, the need for improvements of the time management applications that was most apparent in the study, remain unnoticed by developers. We are aware of that some of the improvements that have been made in other areas affect time management in the PDA positively. For example longer battery life was something users considered an improvement to time management in the PDA. But longer battery life or easier input alone will not make it possible to use the PDA as the sole resource for time management. That is why we decided to concentrate our efforts at creating a design suggestion for an improvement to visualization of the information and make better use of the computational power to improve reminders.

<span id="page-24-2"></span><span id="page-24-1"></span>1 5 http://www.palm.com/products/accessories/keyboard/index.html visited 2002-05-02 1 6 http://www.senseboard.com visited 2002-05-02 1 7 http://www.handspring.com/products/treo/ visited 2002-05-16 25

<span id="page-25-1"></span><span id="page-25-0"></span>**6. The Design Work** The ethnographic study showed that there was a great variation in how people managed their time. This suggested that in our work to improve time management applications in the PDA it was important to support the versatility of the users and their need to use the PDA in their own way. It is impossible to make the design so universal that it fits every person's need. But in an attempt to make the improvements appropriate for as many as possible we chose to work with several different people from different areas using PDAs. In this way we could for example compare how a tightly scheduled professional preferred to view their time to how a student with less crowded schedule preferred it. The design work was based on what we had found out from the informants during the ethnographic study and also used the information from the investigation about the technology and ongoing research in this area (Aaron M., Chen E. 2002; Bellotti V., Smith I. 2000). But we also wanted to involve the informants in the design phase to ensure that the design suggestion was well grounded in their interest. To make that possible we used methods from Participatory Design (PD). *"The fundamental principal of participatory design, is to let the users take an active part in the design process and let their voices be heard. They play a part in the decision-making regarding their future lives in a work place, instead of having other people make these decisions for them." (Greenbaum, 1993)* In PD there are a number of methods, techniques and tools that supports the cooperative work with users when designing an artifact. In our choice of methods we made sure that the diversity of the users was represented. **6.1 Profiles** Since we interviewed 12 people it was hard to keep a clear picture of everyone's use of the PDA. Already during our analysis of the ethnographic study we decided to create a profile for each person that would give a short description of what type of person the interviewed is and how they manage time. This gave us a good overview of the differences between the interviewed, especially how they used the PDA. Although the profiles were useful during analysis of the ethnographic study to come up with themes and patterns the really good use for them was in the design phase. When we for example encountered problems in a design decision we could use the profiles to quickly compare the informants different opinions instead of having to go back to the tapes. The profiles came to serve as a substitute for the informants who we had no longer access to, a sort of "mock-up" participants. When we talked about a design decision we could "summon" the informants, and by using the profiles for the persons trying to find out their opinion based on what they had said during interviews. We felt that this is not the ideal way to deal with participation, but since we could not have them with us throughout the project this was as close as we came to participation without them being present. 26

<span id="page-26-1"></span><span id="page-26-0"></span>The profiles did also constantly remind us that we had to take the versatility of the user into consideration in the design. It is maybe not possible to design an artifact as complex as a time manager to fit everyone perfect but using the profiles made us question design decisions more. We became aware of the tradeoffs for the taken decision. If we for example decided on a design suggestion that rewarded a crowded schedule which fit person's who have a lot of meetings etc. people who where not that busy might find the design suggestion unfit for them. This provided us with measurements for if tradeoffs were justified or if they were not acceptable. **6.2 Future Workshop** We wanted some kind of bridge from the analysis to the design as one of the first steps into the design phase. We sought for a method that would help us with the bridge and at the same time give us, in collaboration with users, some initial ideas for the design. We also wanted to involve new people to "test" our conclusions from our analysis in order to see if we had come to the right conclusions and to have a possibility to find out about things we had missed earlier in our study and incorporate these in our findings. The future workshop with a slight modification was suitable for these needs. A future workshop according to the model Löwgren & Stolterman[18](#page-26-1) presents is constructed in the following way. The whole method is divided into three parts; the critique, the imagination and the implementation phase. In the critique phase the participants are divided into groups that discuss a subject, in our case time management, and try to find what problems there are and what is negative with the situation today. These problems are then formulated into short statements. In the next step, the imagination phase, the groups come up with wild ideas on how their situation *could* be. The ideas do not have to be realistic at all and it is not allowed to criticize anyone. The phase ends with the groups choosing a number of the ideas to bring into the next phase, the implementation. During this phase each group presents their wild ideas and discuss them in a more realistic way. As a conclusion to the future workshop a plan is put together that specifies what has to be done to reach the vision, when it should be done, who should do it, and so on. The first two phases suited us well because it would be a sort of brainstorming with new users and also supply us with additional user opinions on the subject of time management. The third phase, however, we changed because we did not want a plan on what we should do and it was not the participants who should do anything. But we did not want the users to feel half done after they had formulated the vision either. We decided to craft our own third phase, which came to be the visualization step. We thought that by visualizing their vision, we would let them take a step back and in a creative way reason on how they could get it to work in the physical, not the imaginary world. The objects they created were also something we could bring with us into the design phase in an easy way, they became objects to discuss over and get ideas from. We invited six persons who had not been involved in the work previously to participate in the workshop. The participants of the workshop provided a lot of interesting ideas and insight into their way of managing time and also planted some early design ideas in our 1 8 Löwgren J., Stolterman E. 1998, p.108-109 27

<span id="page-27-0"></span>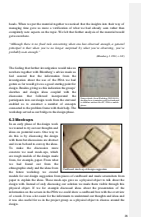

<span id="page-29-0"></span>**6.4 Prototype** Once we had a fairly good idea about how the improvements to time management in the PDA should be done we made prototypes in form of animations to visualize them. We wanted to create the animations for two reasons. First, they would be useful for further refining of our ideas in cooperation with our informants. The mock-up had provided an object to discuss about our ideas with the informants in a rough way but lacked the ability to show these ideas in detail. The ideas were still quite abstract and it was hard for the informants to see how it would really work. The animations also forced us to think more about how the design suggestion would work in reality. Secondly, we wanted the final version of the animations to be a complement to the thesis to give a visual picture of our design suggestion. We were careful to still be open-minded when we showed the animations to our informants by trying to avoid making the mistake of concentrating on elaborating the details of our current ideas instead of questioning their underlying premises (Mogensen P. 1991, p.35). If we concentrated on details we could loose the opportunity to get more feedback on our design suggestion that could improve our prototype. The final prototype is available on the World Wide Web at the address: http://members.tripod.com/JonasGlenne/flashprototype/index.html

<span id="page-30-2"></span><span id="page-30-1"></span><span id="page-30-0"></span>**7. The Design Suggestion – Improving Time Management in the PDA** The prototype was the end of our design work and visualized our design suggestion. The objective with the design suggestion has been to increase the possibility to use the PDA as the sole resource for time management by (1) improving the presentation of the information on the screen for the time management applications and (2) further refining of the reminder function by taking more advantage of the computational power. In this design suggestion we have also considered how the changes we have done can result in changes in other ways, like lowering resistance against using graffiti, which in turn increases the possibility to use the PDA as the only resource for time management. **7.1 Visualization – The Presentation of Information On the Screen** To make it easier to plan time with the PDA some improvements to the presentation of the information on the screen has to be done. There are four different parts that we have concentrated on for this improvement: • The date book and to-do list applications have been merged into one view. • We provide the option to list all tasks that are connected to a specific activity • We offer an alternative to the rigid time format in the date book that better suits the merging of the to-do list and the date book • We provide a better overview by showing a weekly view and using two screens These four parts are what we believe to be the main reasons why the informants found it hard to plan time with the PDA. We propose a number of changes in the design for each part that together represents our design suggestion for improving the presentation of the information on the screen of the PDA. **7.1.1 The Merging of the To-Do List and Date Book**  The date book and the to-do lists are separate applications in the PDA. The informants liked to see them simultaneously when viewing and managing their time since both to-do tasks and date book events have to be taken in consideration when planning time. One informant, who was a teacher, used a paper diary for his to-dos. The date book in the PDA was then used in combination with this paper diary. In this way he was able to see them both at the same time. He thought that by keeping the information visible he could constantly be reminded of things he had to do. In the case of the teacher, he had simply stopped using the to-do list in the PDA because he could never remember to look at the separate to-do list. *"A few years ago I used to use the to-do's but I found that I never looked at them, so they didn't help, so I stopped using them. So my to-do list is completely empty."* From Video transcript 2002-02-15 *1.21.34*

<span id="page-31-0"></span>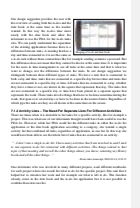

<span id="page-32-0"></span>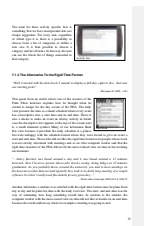

<span id="page-33-0"></span>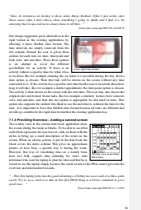

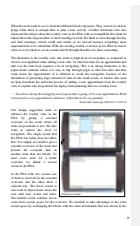

<span id="page-35-1"></span><span id="page-35-0"></span>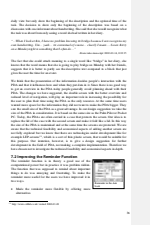

<span id="page-36-0"></span>• Brought awareness issues into consideration We think that by doing so the reminder will be able to more successfully be the memory aid it has the potential to be. **7.2.1 More Reminder Alternatives**  The date book events and the to-do tasks in the current applications for time management in the PDA have a built in reminder. For the date book this reminder is set to go off at a specific time point and may be repeated at a specified interval. The to-do tasks do not have a reminder that can be set in the same way. Instead they have a due date that will remind on the same day the task is due. Both the reminder in the date book and in the to-do list have the same sound. This sound can be changed but has to be the same for all events and tasks. When the reminder alarms a message will be shown on the screen telling what event or task the reminder is about. One problem with the reminders are that the time point of the reminder may have been set a while ago and later when for example a meeting is booked the time for this meeting and the reminder may collide. It is hard to check all reminders to see if there is one or more that set to go off during the time for the meeting. This was especially a problem for one informant who had a very crowded schedule. She had stopped using the reminder because of annoyance of the constant reminder beeps. *"…-I tend not to use the alarm, umm, 'cause I have so many appointments that it would go off every hour and that's a pain in the neck…"*  -From video transcript, 2002-02-18, 0:58:50 Another informant complained about the lack of possibilities to modify the reminder to fit the task. He is a teacher that supervises different projects and also a Webmaster. The parallel work creates many deadlines, which he wanted to be reminded about. He said that while it can be enough with a single beep to remind him about going to the dentist tomorrow, a busy week with multiple deadlines is a more complicated story where he said he needed to have a sort of gradual reminder. *"…-It would be nice to be able to assign, it's not a reminder, but assign some type of time constrain, to be memo section a little bit better than what you can, …I appreciate that actually... cause that is why you can say I'm gonna' do this and this is done in three weeks, so you got to hang on… you put that in today. In about two weeks time I remind you again to say, hang on… you know, you still got to do this…"* -From video transcript, 2002-02-19, 0:09:25 It is not enough with the single beep for all tasks. There has to be a way to allow the user more alternatives to be reminded if it is going to be a useful function. One alternative that goes beyond sound as a reminder is to take advantage of different ways people remind themselves. For example they put Post-It notes in places where they are seen or write larger text for an important event in the paper diary. The text in the date book and to-do application in the PDA uses the same size and typeface. The visual difference that was 37

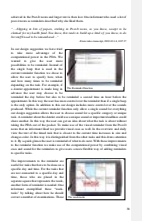

<span id="page-38-0"></span>examinations had to be done during a two weeks period. While he had the two-week deadline he did not want to correct all his examinations on a specific day. Another informant who kept his to do tasks in a paper diary checked the past two weeks every new week for unfinished week-tasks and moved the tasks he had not taken care of previously forward to the current week. Beside the constant visual reminder available through the overview where these "week-tasks" are included our design suggestion has a reminder option that is special for them. When the user creates a week-task the choice to be reminded on a weekly report can be made. The tasks where this choice has been made are then presented in the weekly report at the beginning of a new week if they have not been done and can be transferred to the current week. **7.2.2 To Add Awareness or Not?** While the design suggestions for the reminder add flexibility to the function the problem with the user being disturbed at inappropriate times is still unsolved. One PDA user who had a crowded schedule talked about that the reminder would constantly go off at inappropriate situations. As a teacher he wanted to be reminded about different lectures but at the same time not be disturbed when he gave lectures. *"The reminder is problematic because it can disturb, for example during a lecture. One cannot be sure where one's going to be. You could be in the car or in school during a lecture.* -Transcript from interview, 2002-02-13, 1:14:04 In theory it seems to be very useful to add awareness to the reminder function. Then the PDA could tell when it is appropriate to remind the user. However, the research about awareness to control annoying ringing tones from mobile phones (Milewski A., Smith T. 2000; Hinkley K. et. Al. 2000, 2001), which is a similar problem, has not resulted in a good solution. It seems to be hard to construct a device that automatically knows that you for example are in a meeting and do not want to be disturbed. We do not think that it is possible to add awareness to the PDA in this way and have tried to solve the awareness issue in another way. We saw a need for the user to be able control the behavior of the reminder in the PDA but do not believe in that awareness is the way to solve it. Instead of adding awareness we have tried to make it easier for the user to let the PDA know how to act in different situations like for example meetings. Our suggestion for solving this is based on an existing function in mobile phones called "profiles". The profile tells the phone what kind of ring tone is appropriate for the current event and how to handle calls. If the profile is set to the alternative "meeting" for example, the ring tone is quiet and the phone use visual messages, vibrations or other ways of bringing attention to the user instead.

<span id="page-39-0"></span>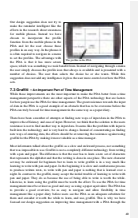

presentation of the information on the screen. If our design suggestion increases the usefulness of the PDA the effort of learning, and using, graffiti is going to be worth the while.

<span id="page-41-0"></span>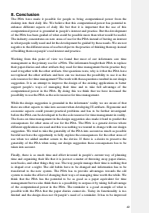

listica Markhitz au cole marquestibilm ban des partirs parles regionantes de la procedura<br>19 de grandez la papiri vaneza ad practica la scalpação de papir est est harbo<br>19 de junha de papiris de correspondence ad antipari

<span id="page-43-0"></span>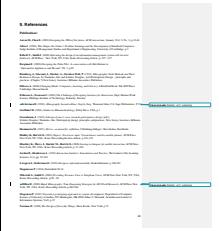

**Sacher H., Loudon G**. (2002), *Uncovering the new wireless interaction paradigm*, Interactions January + February, p.17-23 **Web-addresses: Online Psion magazine** <http://3lib.ukonline.co.uk/historyofpsion.htm> visited 2002-04-24 **Newton MessagePad** [http://www.msu.edu/~luckie/gallery/mp130.htm](http://www.msu.edu/%7Eluckie/gallery/mp130.htm) visited 2002-05-16 **Compaq** http://www.compaq.com/products/handhelds/pocketpc/H3870.html visited 2002-05-16 **Palm Incorporated** http://www.palm.com visited 2002-05-16 **Kyocera** http://www.kyocera-wireless.com/kysmart/ visited 2002-03-10 **3G Newsroom** http://www.3gnewsroom.com/ visited 2002-04-11 **PDAGeek.com** http://www.geek.com/pdageek/pdahorror/ visited 2002-05-02 **Senseboard Technologies AB** http://www.senseboard.com visited 2002-05-02 **Handspring Treo** http://www.handspring.com/products/treo/ visited 2002-05-16 **Cambridge Display Technology**  http://www.cdtltd.co.uk/ visited 2002-03-20

<span id="page-45-1"></span><span id="page-45-0"></span>**10. Appendix 10.1 Example of Profile Name:** XXX xxx<sup>20</sup> **Profession:** Xxx **Uses:** Palm PDA, Lap Top, Desktop computer **Type of person:** Xxx sometimes travels in her work. She seems to be a very structured person and really enjoys taking advantage of technology. **Organizes Time:** Previously Xxx used paper diaries and notes to organize herself but she did not like to carry everything around. Nowadays she has a Palm Pilot to organize her life and she thinks that it is really easy to use and likes that it is so small. She says that she always bring it with her wherever she goes. The PDA is the only artifact she uses for organizing her time and she only synchronizes it with a laptop once every month. The data in the laptop is only for back up purposes. Whether she is in or out of the office Xxx always enters text for appointments directly in the PDA with the stylus. She says that she is a medium level user of graffiti and can do quite advanced characters. She likes when things look nice in her PDA and therefore she always corrects the errors she makes while entering text. Besides the date book Xxx also uses to-do lists, which she tries to keep categorized. She avoids using the reminders since she has so many meetings and important tasks. The PDA would beep constantly if she used them. Instead she looks at today's schedule every morning to get a picture of how busy the day is. If it is busy she rather look at it more frequently than use the reminder. One thing that Xxx does not use is a mobile phone. She keeps all the phone numbers and addresses in the address list instead. Some other functions she uses are the memo pad and sometimes the calculator. Xxx would gladly try out some new software like the game Tetris but feels that she has not got the time to look them up. When Xxx is out traveling she uses an application she has downloaded called City Time. This is a program that tells the time in the place where you are. She also uses the expense application in the Palm to keep track of her traveling expenses. What she really likes with this application is that it saves her a lot of trouble sorting out the receipts. 2 0 The name and profession of the person is withheld for integrity reasons 46